# **Neuen Kunden anlegen | Dialog**

E-Learnings

### Ein Kunde kann über verschiedene Wege angelegt werden

#### **Achtung**

Bevor Sie einen neuen Kunden anlegen, sollten Sie über die Suchfunktion den Kunden suchen, um Doppelungen zu verhindern. Nur wenn Sie sich sicher sind, dass der Kunde nicht bereits in Ihrer Datenbank existiert bzw. Sie den Kunden nicht finden, kann der Kunde angelegt werden. Der Hintergrund ist, dass Kunden in AMPAREX nicht direkt gelöscht werden können. Doppelte Kunden können nur den Status 'gelöscht' bekommen oder über die Wartung 'zusammengeführt' werden [Daten zusammenführen.](https://manual.amparex.com/pages/viewpage.action?pageId=4916385)

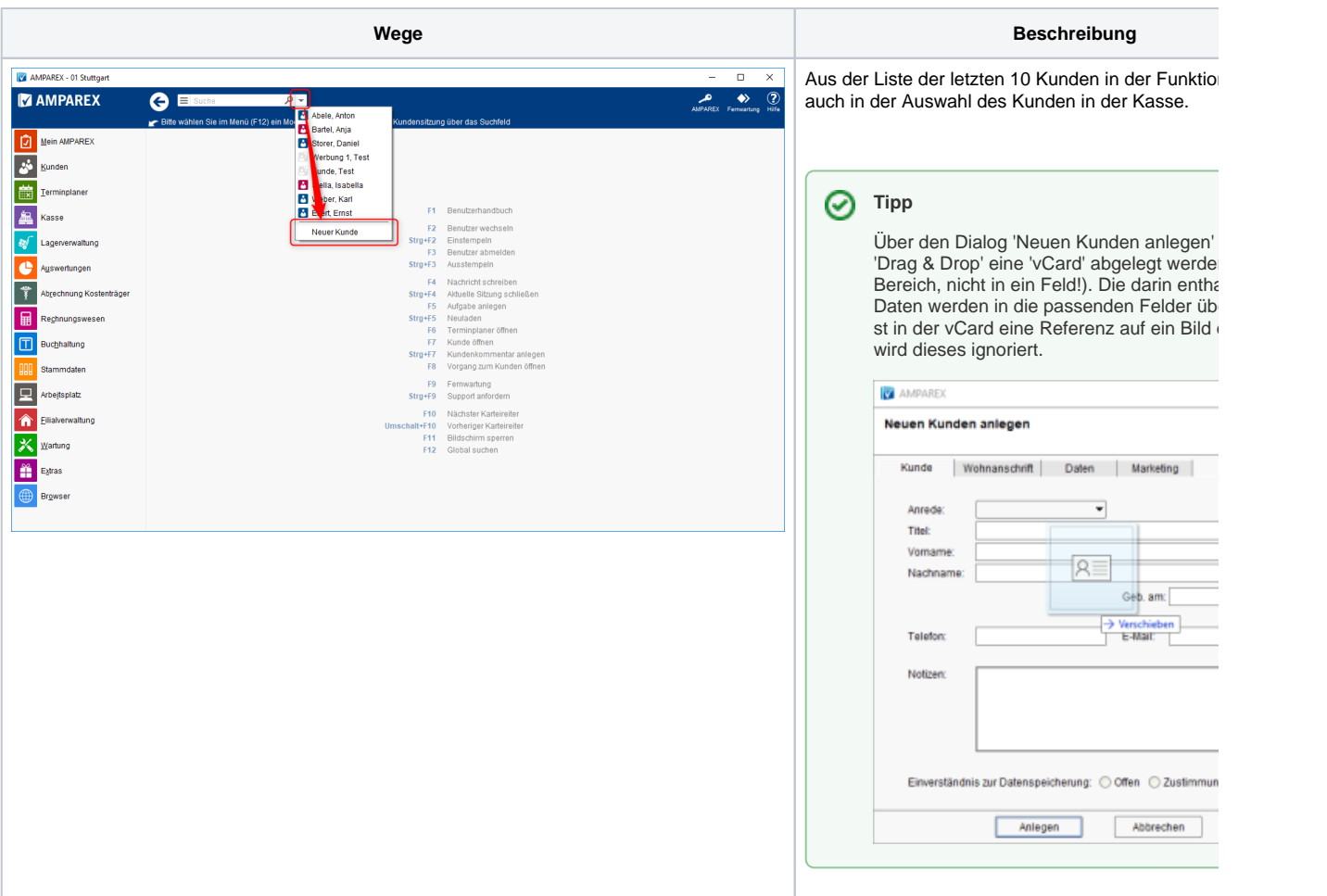

 $^{\circ}$ 

# **Neuen Kunden anlegen | Dialog**

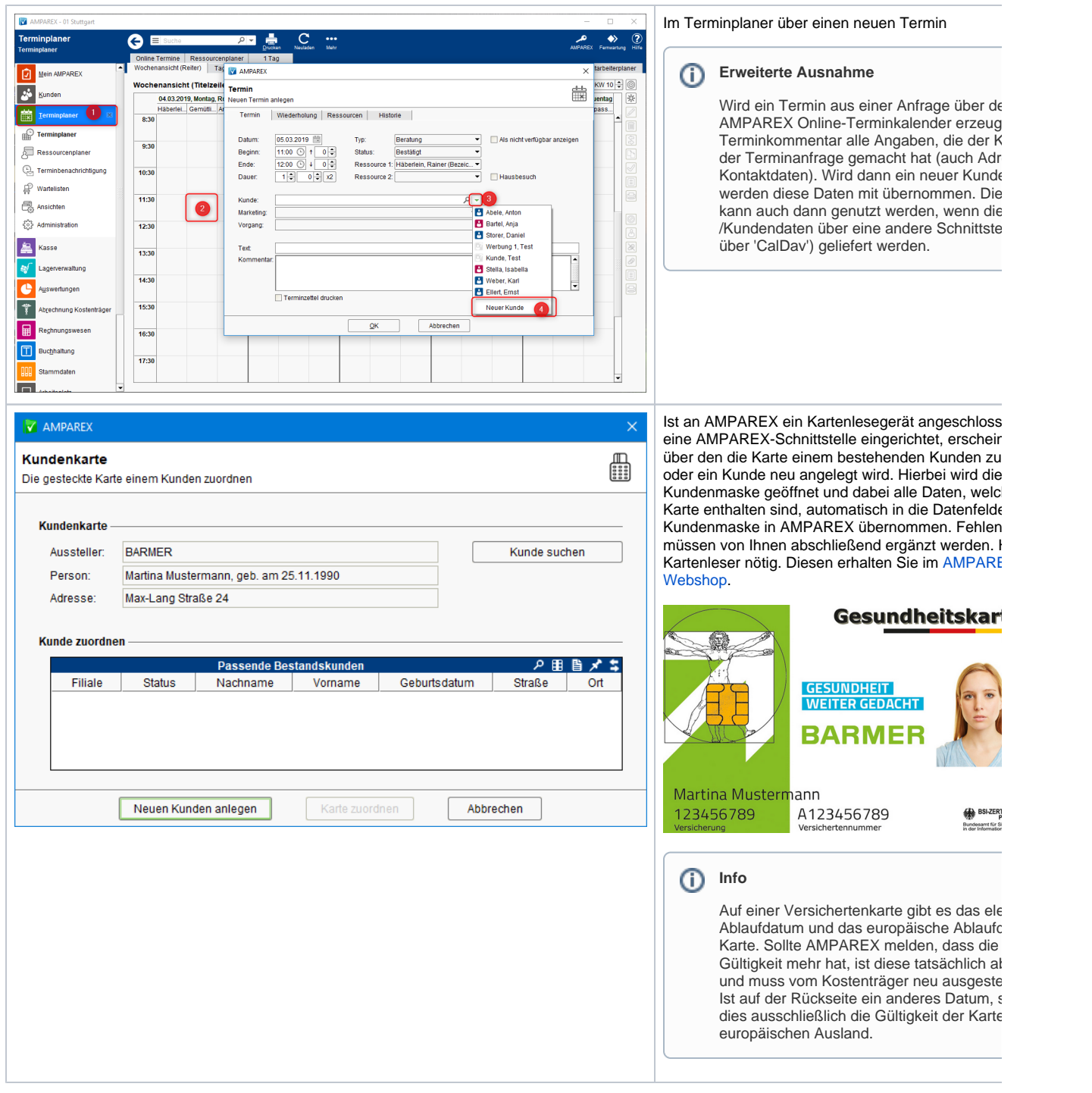

Bei allen Wegen erscheint derselbe Dialog zur Kundenneuanlage.

Dieser wird immer dann verwendet, wenn der Kunde nicht per Krankenkassenkarte angelegt wird. Dabei werden in diesem Dialog die wichtigsten Daten des Kunden abgefragt. Diese sind der Nachname und, wenn aktiv, eine Marketingaktion.

#### **Achtung**

Eine Warnung für nicht ausgefüllte Pflichtfelder findet in diesem Dialog über rot hinterlegte Felder statt, sobald versucht wird den Dialog zu speichern. Somit können alle in der Erfassung vergessenen Felder direkt bearbeitet werden.

Der Dialog gliedert sich in folgende Reiter/Masken auf:

- [Kunde | Anlegendialog](https://manual.amparex.com/display/HAN/Kunde+%7C+Anlegendialog)
- [Wohnanschrift | Anlegendialog](https://manual.amparex.com/display/HAN/Wohnanschrift+%7C+Anlegendialog)
- [Daten | Anlegendialog](https://manual.amparex.com/display/HAN/Daten+%7C+Anlegendialog)
- [Marketing | Anlegendialog](https://manual.amparex.com/display/HAN/Marketing+%7C+Anlegendialog)

# **Neuen Kunden anlegen | Dialog**

## **Schaltflächen**

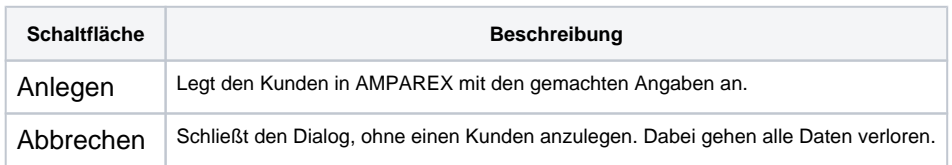

## Siehe auch ...

- [Daten zusammenführen](https://manual.amparex.com/pages/viewpage.action?pageId=4916385)
- [AMPAREX B2B Webshop](https://shop.amparex.net/kartenleser/)